## TDM07 de Technologies Web: Express.js ASI4 - INSA Rouen **CORRECTION**

## **Forum ASI (4) : Express.js**

L'objectif de l'exercice est de développer le code nécessaire à l'affichage de messages en mode anonyme, dans le forum ASI.

Vous développerez une page affichant :

— un formulaire identique à celui réalisé au cours du TDM sur Javascript et jQuery,

— la liste des messages précédemment déposés.

Les différents messages seront sauvegardés dans un fichier côté serveur. Le script devra afficher en dessous du formulaire un tableau qui contiendra tous les messages formatés comme suit : sur la première ligne, la date où le message a été enregistré suivi du nom avec l'email entre parenthèse, et sur la deuxième ligne le message enregistré.

Pensez également à mettre à jour la CSS pour un affichage plus propre de la liste de messages.

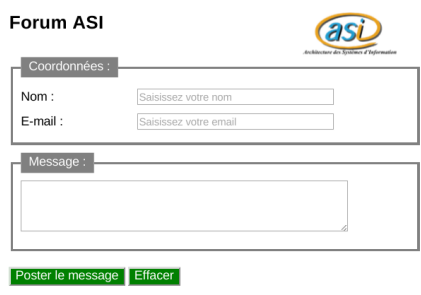

Liste des messages postés

п

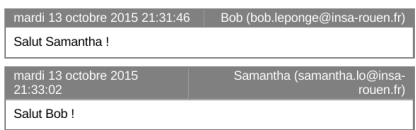

## *Correction*

```
forum.html
<! DOCTYPE html >
<html >
  <head >
     <title > Livre d'or </ title >
     <meta http - equiv =" Content - Type " content =" text / html ; charset =utf -8" >
     <link href =" Ressources / style .css " rel =" stylesheet " type =" text /css" / >
   </head >
  <body >
     <div id =" page " >
<div id =" top " >
          <img id="logo" src="Images/logo-asi.png" alt="ASI" width="125" height="58" />
          <h1 > Livre d'or </h1 >
       </div >
       \langle p \mid i \, d = "prob \, lene \mid ' > \langle p \rangle<form name =" formulaire " action ="/submit - message " method =" post ">
          <fieldset >
            <legend > Coordonnées : </ legend >
     <label for =" name ">Name : </label > < input placeholder =" Saisissez votre nom" id=" name
                      " name =" name " type =" text " size ="30" class ="a- valider " / > <br / >
            <label for =" email ">E- mail : </label > < input placeholder =" Saisissez votre email " id="
     email " name =" email " type =" text " size ="30" class ="a- valider " / > <br / >
            <label > Etudiant : </label >
               <input type =" radio " id=" etudiantinsaoui " name =" etudiantinsa " value ="Oui" / > <
     label class =" labelradio " for=" etudiantinsaoui "> Oui </ label >
               <input type =" radio " id=" etudiantinsanon " name =" etudiantinsa " value ="Non" / > <
     label class =" labelradio " for=" etudiantinsanon "> Non </ label > <br / >
            <label for =" annee ">Année : </label >
<select name =" annee " id=" annee ">
                 <option value ="1" >1 </ option >
                 <option value ="2" >2 </ option >
                 <option value ="3" >3 </ option >
                 <option value ="4" >4 </ option >
                 <option value ="5" >5 </ option >
               </select >
          </ fieldset >
          <fieldset >
            <legend > Message : </ legend >
            <textarea rows ="4" cols ="50" id=" message " class ="a- valider " name =" message " > </
     textarea > <br/ >
            <label for =" copie ">Je souhaites recevoir une copie du message : </label > < input
     type =" checkbox " name =" copie " id=" copie " checked =" checked "/ > <br/ >
```

```
</ fieldset >
            <input type =" submit " value =" Poster le message " / >
            <input type =" reset " value =" Effacer " / >
         </form >
      </div >
      .<br><iframe name="messages" type="text/html" src="/messages" width=530 frameborder=0></
      iframe >
      <script src =" Scripts /jquery -1.10.2. min .js" > </script >
      <script src =" Scripts /script - jQuery .js" > </script >
   </body >
</html >
style.css.html
* {
            font - family : Arial , Helvetica , sans - serif ;
}
# logo {
            float : right ;
}
#top {
            width : 500 px;
}
# page {
            margin : 10 px;
}
fieldset {
            width : 500 px;
            padding : 10 px;
margin -top: 10 px;
border : solid 3px grey ;
line - height : 2em;
}
iframe {
            width : 540 px;
height : 1000 px
}
table {
            width : 528 px;
            border : 2px solid grey ;
border - collapse : collapse ;
margin - bottom : 10 px;
}
th , td {
            padding : 10 px;
border : 1px solid grey ;
}
.date , . email {
            padding -top: 2px;
            padding - bottom : 2px;
background - color : grey ;
color : white ;
}
. email {
text - align : right ;
}
pre {
            margin : 0px;
}
legend {
            border : none ;
padding : 5px 10 px 5px 10 px;
line - height : 1em;
            background - color : grey ;
            color : white ;
}
label {
            width : 150 px;
display : block ;
float : left ;
}
label.labelradio, label[for=copie] {<br>display: inline;<br>float: none;<br>margin-right: 20px;
}
h1 {
            font - size : 24 px;
}
input [ type = button ] , input [ type = submit ] , input [ type = reset ] {
            background - color : green ;
            color : white ;
margin -top: 20 px;
font - size : 16 px;
            weight : bold
}
server.js
const express = require ('express ') ;
```

```
const bodyParser = require ('body - parser ')
const fs = require('fs');
const app = express () ;
const port = 3000;
var urlencodedParser = bodyParser . urlencoded ({ extended : false })
// Serve static files (CSS , JS , etc .) from the 'public ' directory
app .use ( express . static ('public ') ) ;
app .get ('/', (req , res) = > {
     res. sendFile ( __dirname +'/ public / livredor . html ') ;
}) ;
app.post('/submit-message', urlencodedParser, (req, res) => {<br>let name = req.body.name;<br>let message = req.body.message;
     let date = new Date () . toLocaleString () ;
     const formattedMessage = '<tr > <td class =" date ">${ date } </td > <td class =" auteur ">${ name } </
     td > </tr >
                                     <tr > <td colspan ="2" ><pre >${ message } </pre > </td > </tr >\n ';
    fs. appendFile ('messages .txt ', formattedMessage , (err ) = > {
          if ( err) {
              return res . status (500) . send ('Server error ') ;
          }
         res. redirect ('/') ;
    }) ;
}) ;
app .get ('/ messages ', (req , res) = > {
     let messages = '<h2 > Liste des messages postés </h2 >\n';
     messages += ' <! DOCTYPE html >
 <html >
   <head >
     <title > Liste de messages </ title >
     <meta http - equiv =" Content - Type " content =" text / html ; charset =utf -8">
     <link href =" Ressources / style .css " rel =" stylesheet " type =" text /css" / >
   </head >
  <body >
    <table > '
    try {
        messages += fs. readFileSync ('messages . txt ', 'utf8 ') ;
     } catch (err) {
       console . error (err) ;
     }
     messages += ' </table > </ body > </ html > ';
     res. send ( messages ) ;
}) ;
app . listen (port , () = > {
     console .log ( ' Server running at http :// localhost :${ port } ');
}) ;
```
## **Remarques**

- 1. Continuez à vérifier vos pages (http://validator.w3.org/ ou http://www.xmlvalidation.com/).
- 2. Vous aurez accès à la correction de ce TDM au format PDF, une fois celle-ci finalisée.
- 3. **Déposez votre compte-rendu sur moodle sous la forme d'un fichier PDF nommé TDM07-login.pdf, chez chacune des 2 personnes du binôme.**